## logitech®

# 참조 가이드 로지텍 **GROUP**

화상 통화 시작 이 장치를 사용하려면 컴퓨터에 연결해야 합니다!

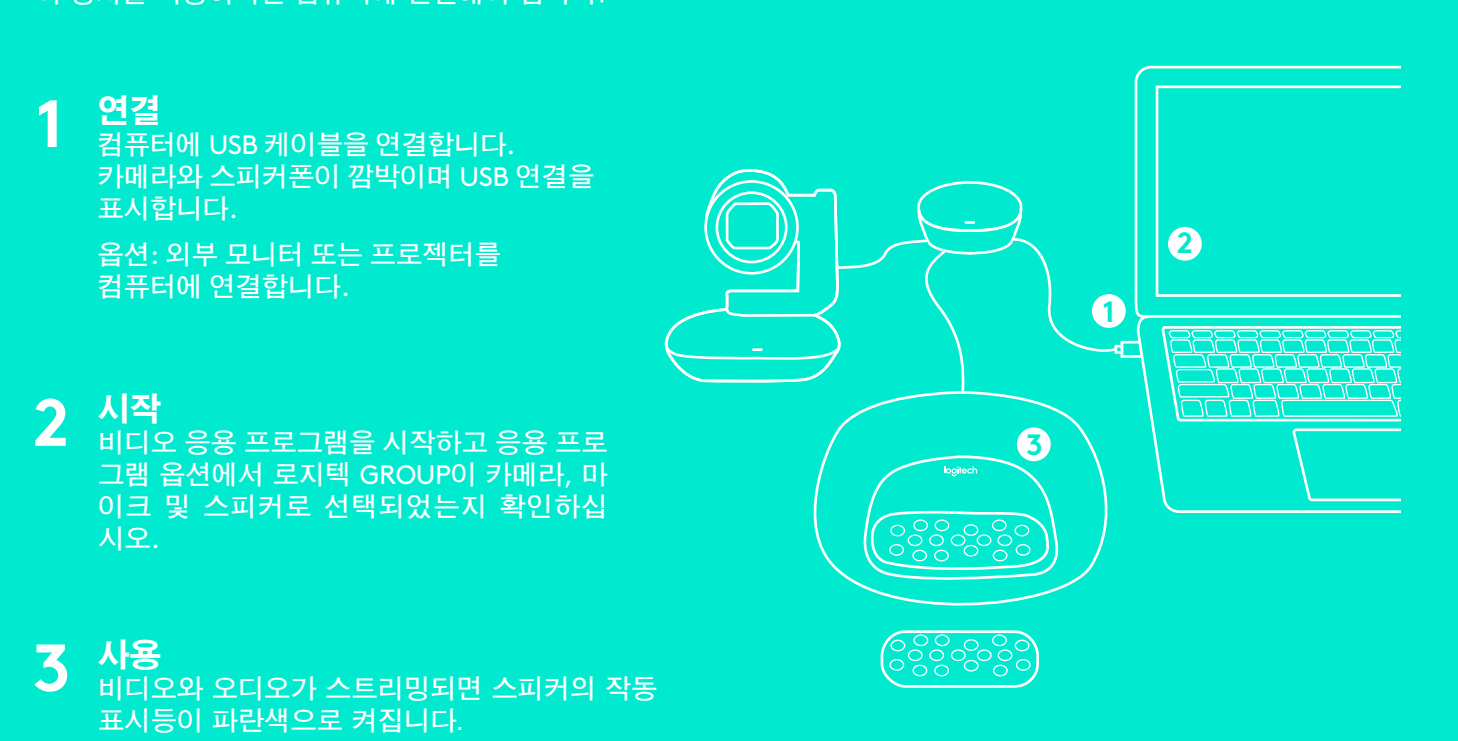

### 작동 표시등

파란색: 진행 중인 통화 파란색으로 깜박임: 걸려온 통화

통화 시 파란색으로 깜박임: 응용 프로그램 내에서 통화가 대기됨

빨간색: 오디오가 음소거됨

### *Bluetooth®* 음성 통화

스피커폰의 파란색 LED가 깜박이기 시작할 때까지 *Bluetooth* 버튼을 계속 누릅니다. 모바일 장치에서 설 정으로 이동하고 페어링을 완료합 니다. 페어링되면 LCD의 *Bluetooth* 아이콘이 더 밝게 나타납니다'.

# 스피커폰 디스플레이의<br>통화 작동

LCD에서 통화 작동뿐만 아니라 볼륨 및 연결 상태를 표시합니다. 발신자 ID와 통화 길이는 응용 프로그램 지원에 따라 다릅니다. 자세한 내용은 www.logitech.com/을 참조하십시오.

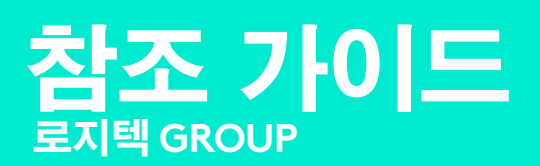

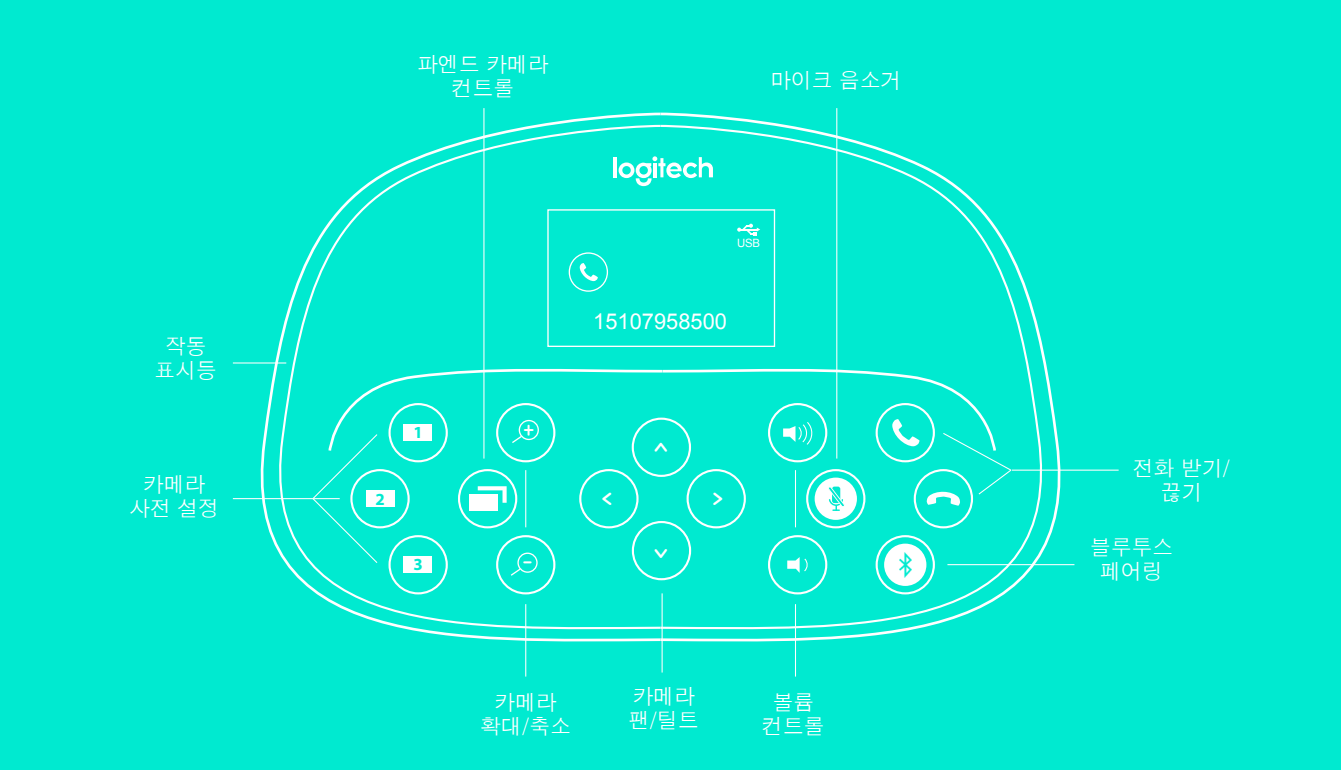

### **CONTROLS**

#### 카메라 사전 설정

새로운 카메라 사전 설정 위치를 정의 하려면 이러한 버튼을 길게 누릅니다. 버튼을 한 번 누르면 카메라가 이 위 치로 돌아갑니다. 언제든지 이 단계를 반복해서 사전 설정 위치를 변경할 수 있습니다. 리모컨에는 두 개의 추가 사전 설정이 있습니다.

#### 파엔드 컨트롤

파엔드 로지텍 GROUP, CC3000e, ConferenceCam Connect 또는 BCC9502 을 팬, 틸트 또는 줌하려면 이 버튼을 누릅니다. 버튼을 누르면 파엔 드 및 로컬 카메라 간이 전환됩니다.

전화 받기/끊기

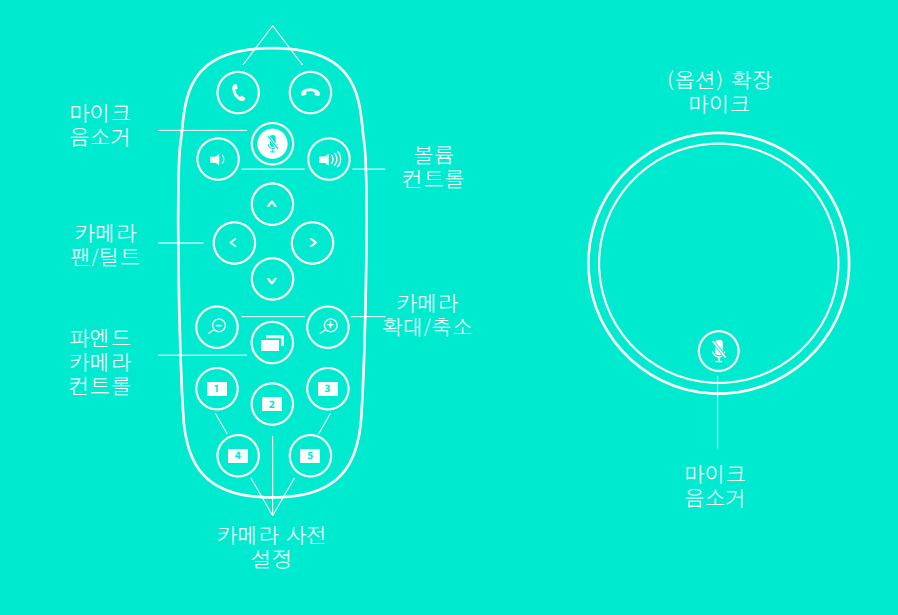

<sup>1</sup>*Bluetooth*-스피커폰 지원은 모바일 장치용이며, PC 또는 Mac 컴퓨터에서는 제공되지 않습니다.

<sup>2</sup>파엔드 컨트롤은 Microsoft® LyncTM 2010, 2013 및 Skype for Business용 플러그인으로 지원됩니다(플러그인을 다운로드하려면 www.logitech.com/support를 방문하십시오). Vidyo®, Zoom, Lifestyle Cloud와 같은 다른 응용 프로그램은 기본적으로 이 기능을 지원합니다.

이 발행물에 명시된 어떤 오류에 대해서도 책임지지 않습니다. 여기에 수록된 제품, 가격 및 기능은 통지 없이 변경될 수 있습니다.